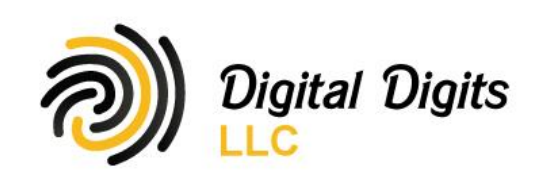

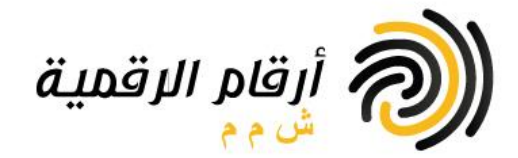

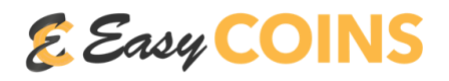

- Easy Coins is the first non-custodial cryptocurrency platform in the Middle East
	- o We send cryptocurrency direct to your personal wallet when you buy
	- o We send Omani Riyals to your personal bank account when you sell
	- o We never store your cryptocurrency or your money after buying or selling and as a result they are always safe under your control and custody
- Therefore, to register and use our service, you will need to have a personal cryptocurrency wallet and a personal bank account

- Click on Get Started
- Select the cryptocurrency you want to create an account for
	- Remember each user can have multiple accounts and each account is linked to a specific cryptocurrency and wallet receive address
	- Please note If creating a lumens account, Easy Coins is not compatible with restricted wallets that require a specific Memo to accept Lumens. You need to use a unrestricted wallet that accepts payments to your receive address with any Memo
- Enter your email address, phone number, full name as per your ID (or company name as per CR if a business)
- Select your bank account country
- Select the bank you use
- Enter your personal bank account number (or company bank account number if business)
- Select your nationality
- Enter a wallet (receive) address for the cryptocurrency your creating an account for
- Select personal or business account
- Review the terms of use and privacy policy of easy coins and agree to them by ticking the box and then click create account
- Your account code is now generated but not activate. To activate your account code, check your email and click on the activation link provided
- Congratulations, you have created your first easy coins account. Save your account code to use when buying or selling the specified cryptocurrency
- You can now do a test buy order then upgrade your account for higher limits and selling capabilities by sending an email to upgrades@easycoins.me and including your account code in the email subject

- At the bottom of the easy coins home page select add address
- Select the cryptocurrency you want to create an account for
- Enter a previously created and activated account code
- Enter a wallet (receive) address for the cryptocurrency your creating an account for
- Click add address
- Your account code is now generated but not activate. To activate your account code, check your email and click on the activation link provided
- Congratulations, you have created another easy coins account. Save your account code to use when buying or selling the specified cryptocurrency
- You can repeat this process to create as many accounts as you need. Remember each account is linked to a specific wallet address

بناية ٢٧٩، شقة ١٢، مربع ٢٣٣، شارع البركات مربع ١، الخوض الجنوبية، مسقط. ص.ب. ٢٢٢، رمز البريد ١١٦، عمان. رقم السجل ١٣٦٤٠٨٢ Bldg 279, Flat 12, Block 333, Al Barakat Street Block 1, Al Khoud South, Muscat. P.O. Box 622, PC 116, Oman. C.R. 1364082

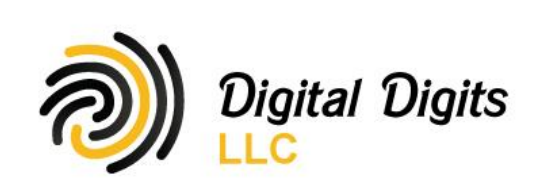

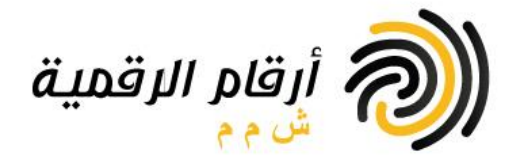

- Click buy on easy coins home page
- Select the crypto currency you want to buy
- Enter your account code for that crypto currency
- Select the payment method
- Enter the amount you want to buy
- Review the estimated financials and click review order
- Review the summary and terms of use and agree to them by ticking the box and then click pay
- Now enter your payment method details and click pay
- An OTP code will be sent to your phone, enter it and click verify
- If the payment went through successfully, congratulations, you have purchased crypto!. An email with the final order details will be sent to you and the crypto purchased will be deposited in your registered wallet address

- Click sell on easy coins home page
- Select the crypto currency you want to sell
- Enter your account code for that crypto currency
- Enter the amount of crypto currency you want to sell
- Review the estimated financials and click review order
- Review the summary and terms of use then send the cryptocurrency to the wallet address provided by either scanning the QR code with your wallet send to address field or copy paste the address in the send to field of your wallet. In the case of selling lumens, make sure to also include the memo message provided when sending
- congratulations, you have sold crypto!. An email with the final order details will be sent to you and a payout to your registered bank account will be processed

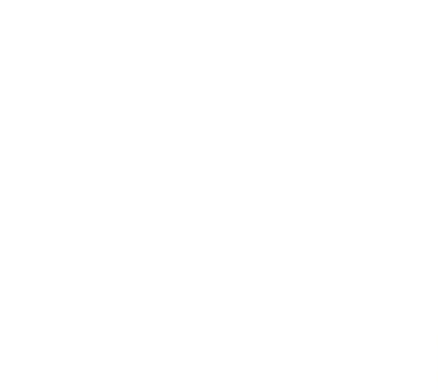